## *<u><i><u>V*visiativ</u></u>

# **Comment accéder à son support de formation**

## *<u>Yvisiativ</u>*

Bonjour, vous avez reçu **un code d'activation** pour accéder à un support de cours correspondant à une formation suivie chez VISIATIV.

Cette documentation vous explique comment vous en servir..

**1- Comment utiliser votre code d'activation**

**2 - Comment utiliser un second code d'activation**

- **3 - Utilisation**
- **4- En cas de problèmes**

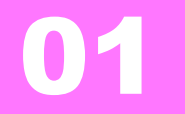

## **Comment utiliser votre code d'activation?**

*<u>Vvisiativ*</u>

- **1- Comment utiliser votre code d'activation ?**
- Allez sur la plateforme Edu SPACE: [https://eduspace.3ds.com/CompanionManager/public/#](https://eduspace.3ds.com/CompanionManager/public/)
- Cliquez en haut à drote « **Log In /Register** »

• Sélectionner « **I have a registration voucher** »

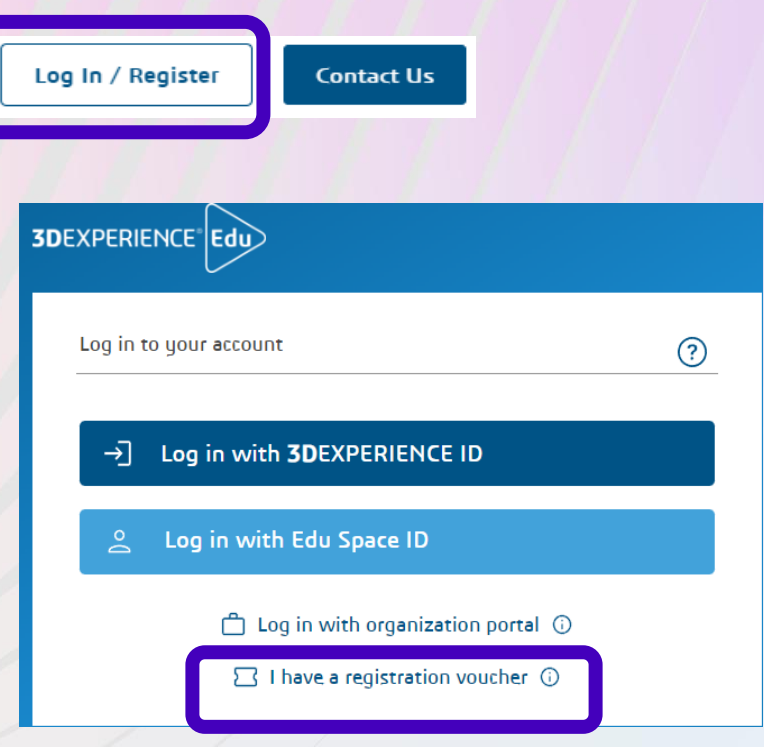

**グ**visiativ

- **1- Comment utiliser votre code d'activation ?**
- Entrez le code qui vous a été communiqué

**1. Si vous avez déjà un compte** 3DEXPERIENCE, sélectionnez «**I am an existing user**», puis cliquez sur

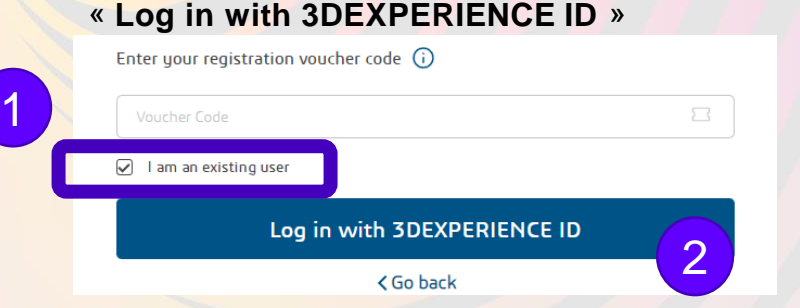

Les anciens comptes **EduSPACE ID** (utilisés dans le passé) ne sont pas valides ici. Si vous êtes dans ce cas, suivez le point 2 pour créer un nouveau compte **3DEXPERIENCE ID**

귤

**2. Si vous n'avez PAS de compte** 3DEXPERIENCE ID vous devez cliquer sur « **Proceed to Registration** »

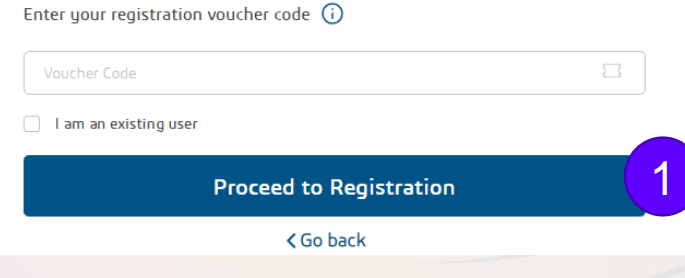

Voucher Code

- **1- Comment utiliser votre code d'activation ?**
- Vous pouvez changer la langue ( en haut de page)
- Acceptez les conditions générales d'utilisation ( en bas à gauche de la page)
- By checking this box, you agree to both the terms of Use and the Privacy Policy that you have read. • Cliquez **I ACCEPT** REJECT **I ACCEPT 3DEXPERIENCE**<sup>®</sup> Edu <del>n</del> Home Catalog • Cliquez le menu **Catalog** pour accéder au cours

◇ V5-6R2022+6 more **El Learning Module** 

**CATIA V5 Fundamentals** 

 $@42 hours$ 

• Démarrez le cours et modifiez la langue (si disponible)

5-6R2022

Choose preferred language:

French

English **→** 

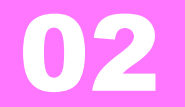

## **Comment utiliser un second code d'activation?**

*<u>Vvisiativ*</u>

- **2 - Comment utiliser un second code d'activation**
- **Si vous avez déjà suivi une formation et avez déjà un compte 3DXPERIENCE ID** , vous pouvez vous connecter et utiliser le code fourni par VISIATIV.

Log In / Registe

- Allez sur la plateforme Edu SPACE: [https://eduspace.3ds.com/CompanionManager/public/#](https://eduspace.3ds.com/CompanionManager/public/)
- Cliquez en haut à droite « **Log In /Register** »
- Sélectionner «**Log in with 3DEXPERIENCE ID**»

Vous devez sélectionner **3DEXPERIENCE ID.** Une connexion avec **EduSPACE ID** ne permettra pas l'activation correcte de votre code !!

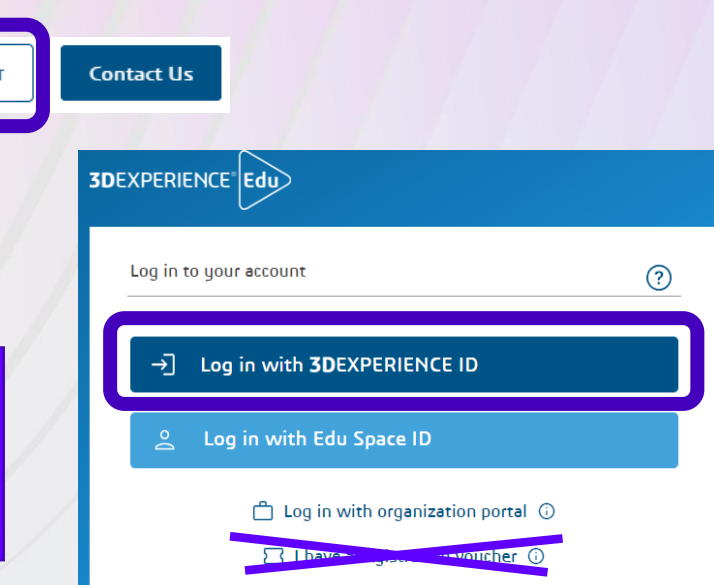

#### $\boldsymbol{y}$  visiativ

- **2 - Comment utiliser un second code d'activation**
- Une fois connecté, Cliquez votre nom en haut puis
- Cliquez « **Use Voucher** »
- $\cdot$  Entrez le

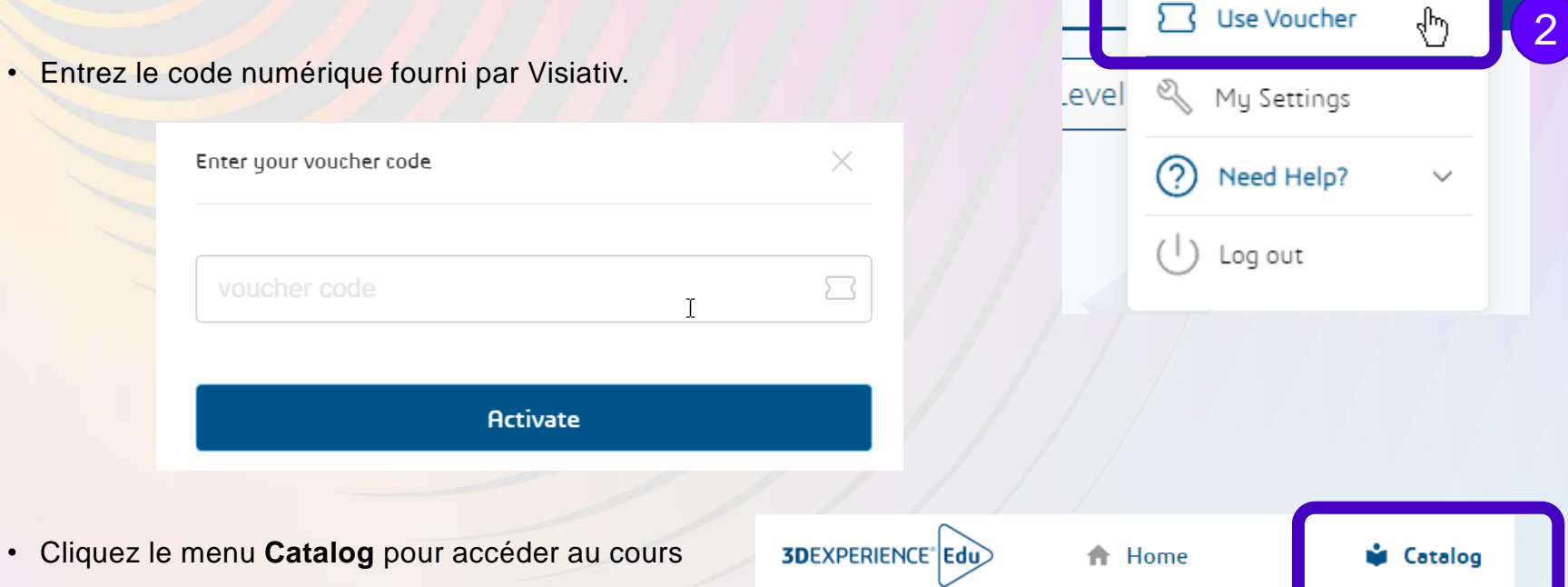

#### *<u>Vvisiativ*</u>

1

**AUS** 

 $\checkmark$ 

 $\checkmark$ 

ıts

Sylvain

User Profile

My Learnings

Q

îb

**SD** 

 $\circ$ 

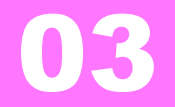

## **Utilisation**

**V** visiativ

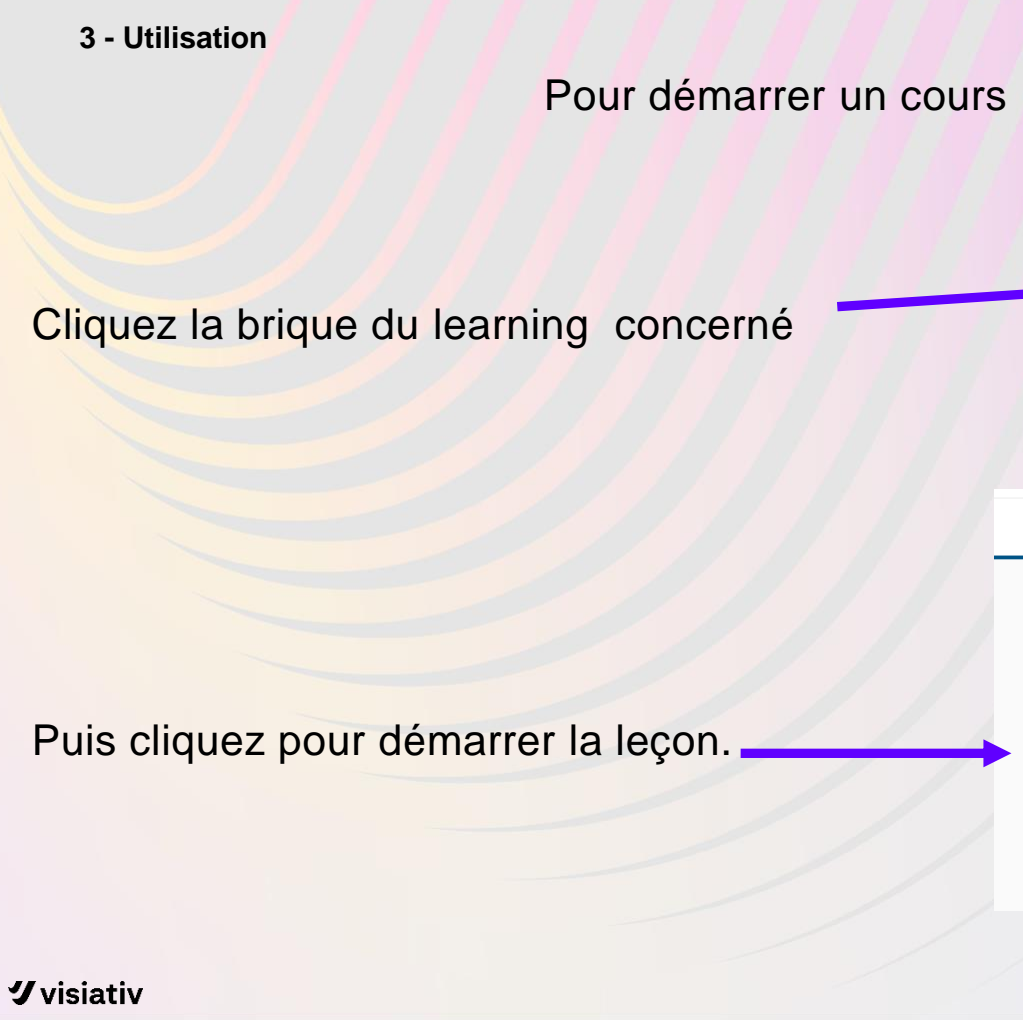

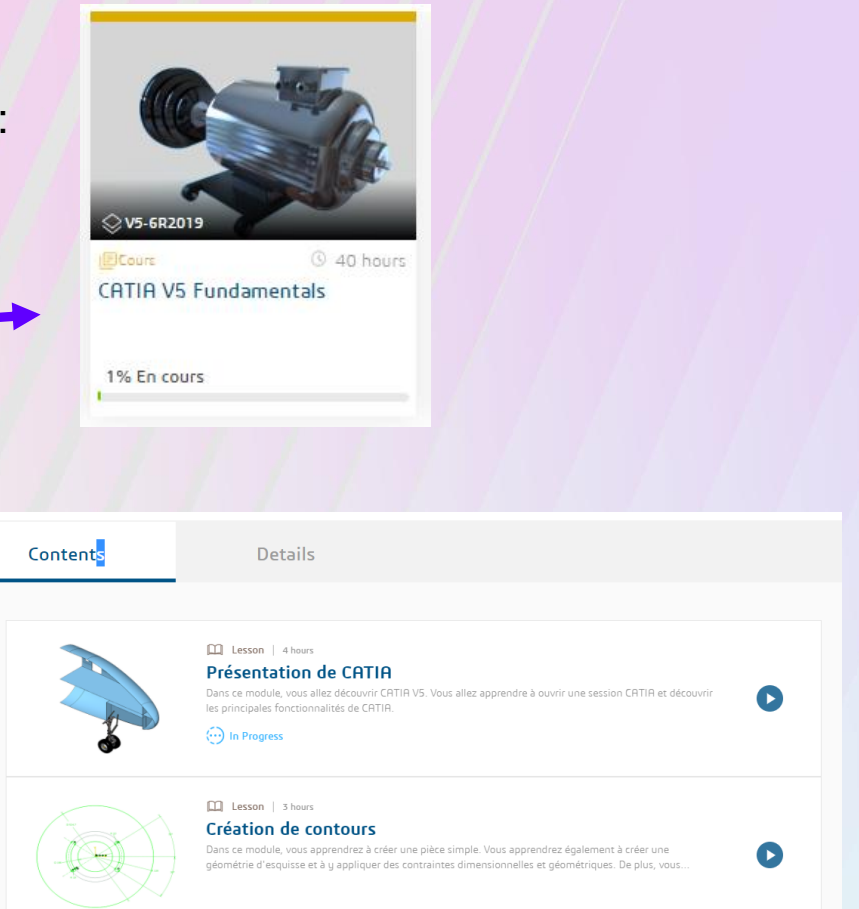

#### **3 - Utilisation**

#### Navigation dans le cours:

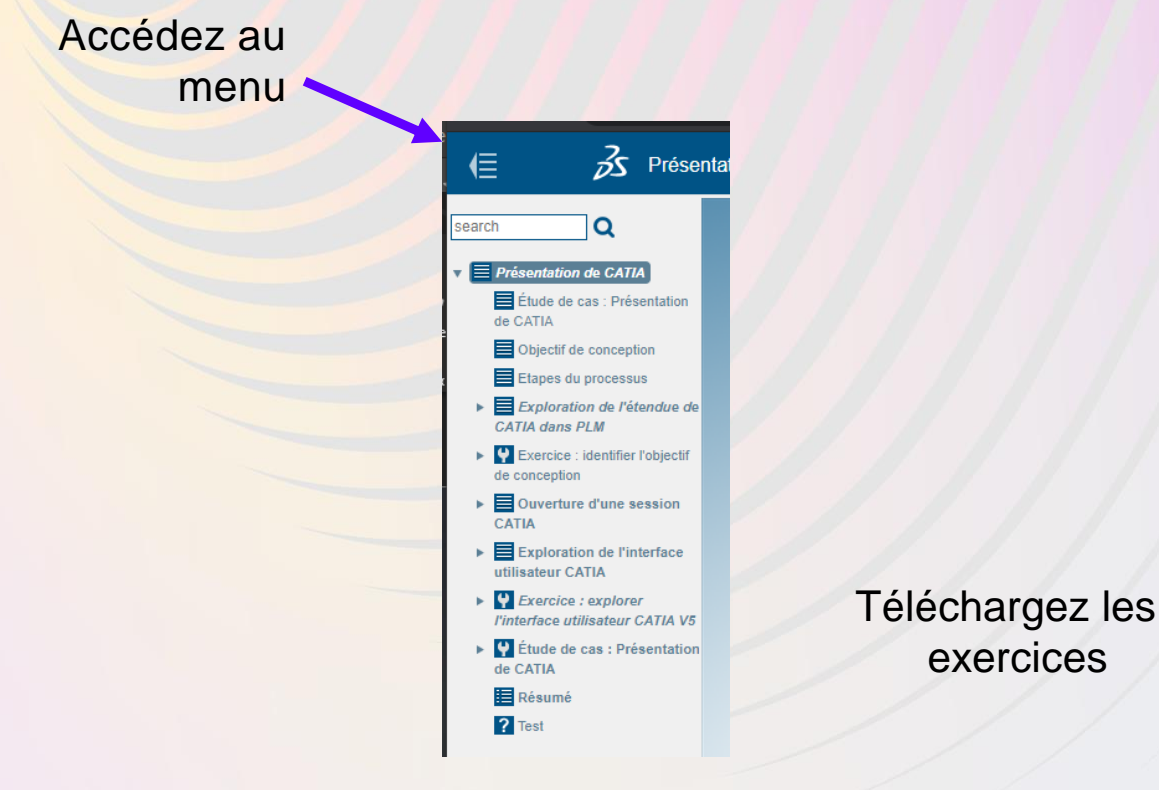

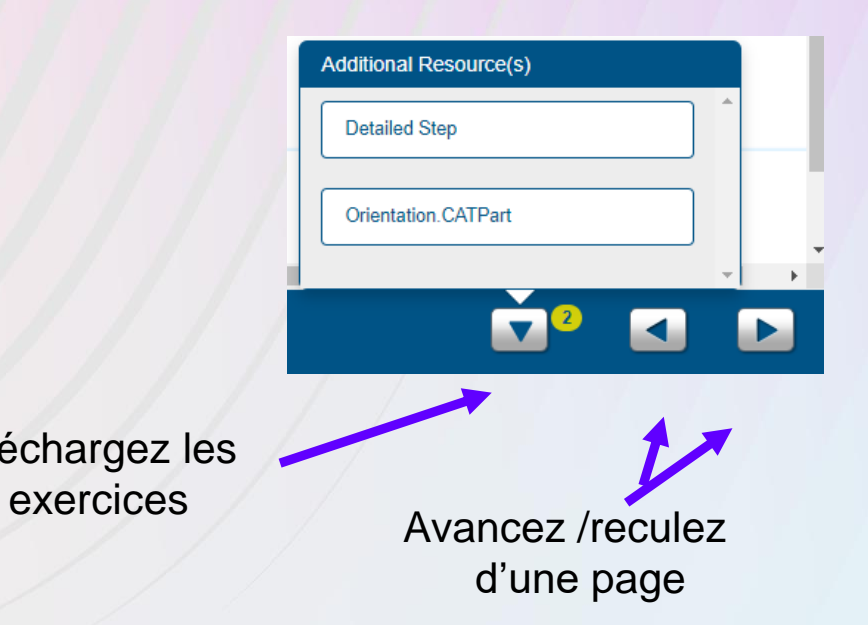

#### *<u>Vvisiativ*</u>

#### **3 - Utilisation**

#### Navigation dans le cours:

Certains cours proposent des simulations interactives qui vous permettent de tester le comportement sans avoir le logiciel installé sur votre machine.

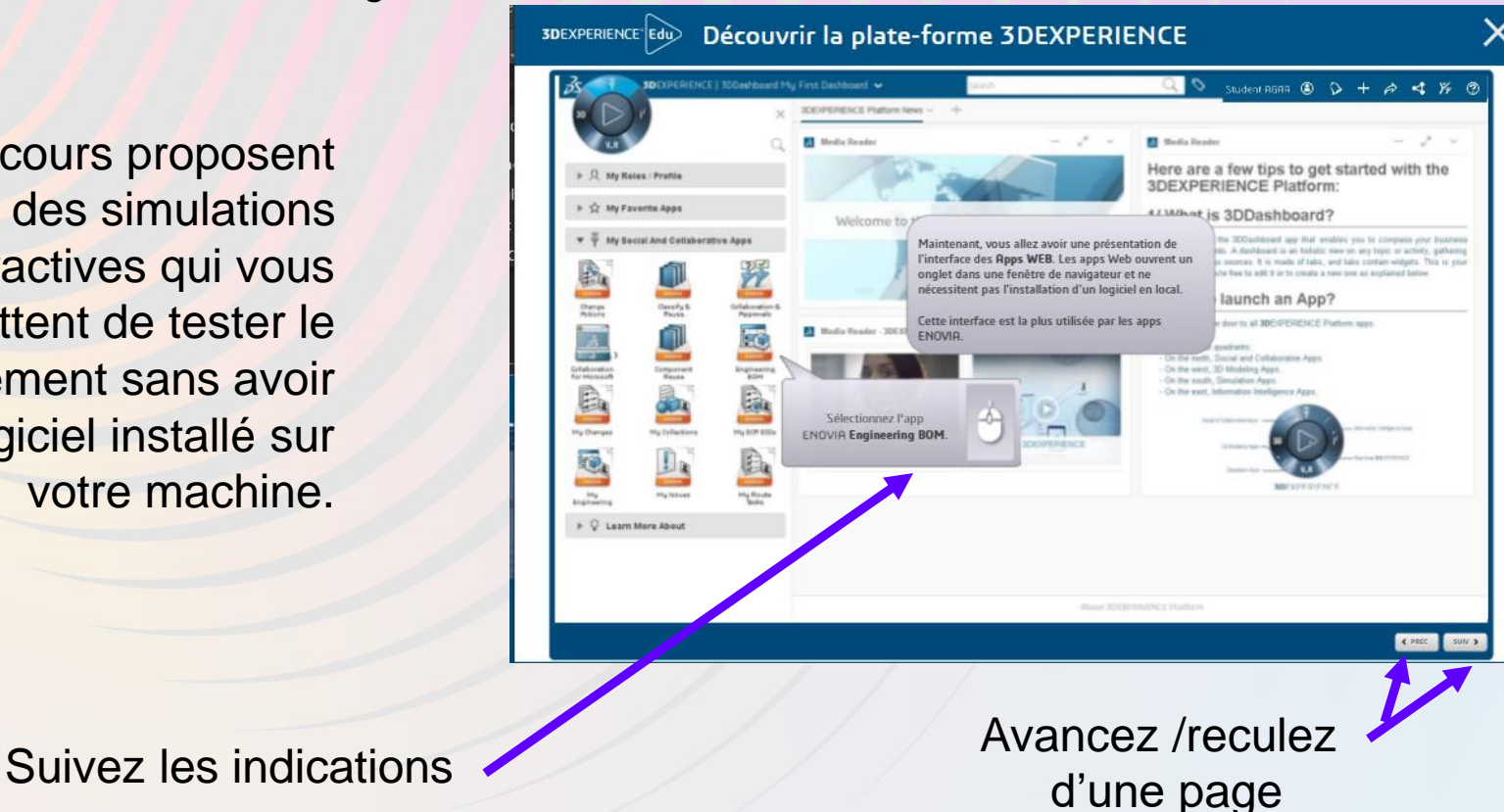

 $\boldsymbol{y}$  visiativ

**3 - Utilisation**

Durée de validité de l'accès:

#### Votre accès est valable pendant **3 mois après activation du code reçu**

Ne perdez pas votre identifiant et votre mot de passe pour la plateforme. Si vous revenez en formation chez Visiativ vous pourrez toujours réutiliser ce dernier !

Le support de cours ainsi que les exercices sont disponibles pendant toute la durée de votre accès.

### **Bonne formation !**

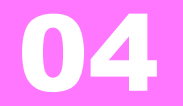

## **En cas de problèmes**

**V** visiativ

#### **4 - En cas de problèmes**

• En cas de problème, vous pouvez trouver de l'aide depuis votre interface EduSPACE , en cliquant sur votre nom puis en allant sur :

- **Learn Guide**
- Et si cela n'est pas résolu vous pouvez cliquer **Report an Issue**

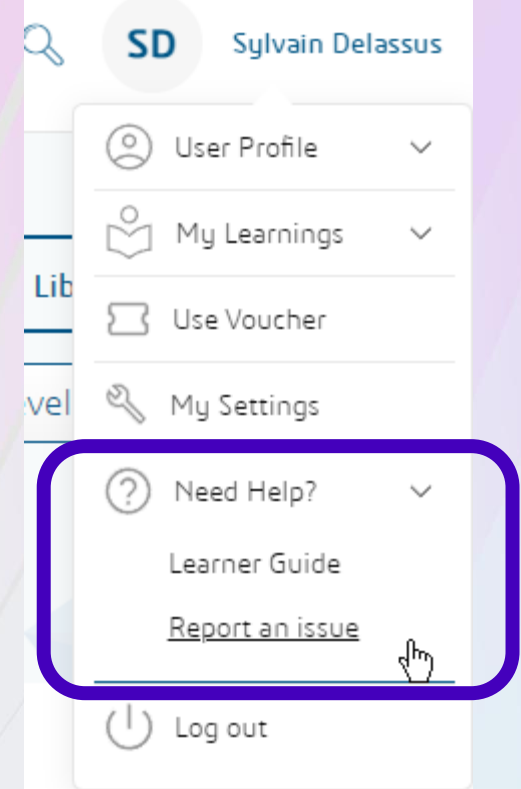